# **Bauanleitung: Digitalumrüstung E44 Tillig**

# **Einführung:**

Bitte beachten Sie bei der Montage die Hinweise des Herstellers zum Öffnen der Lok. Sollte es Rückfragen geben, wenden Sie sich einfach telefonisch oder per Mail an uns, wir helfen Ihnen natürlich gerne.

Wir können keine Haftung für unsachgemäße Öffnung der Lok und den unsachgemäßen Einbau der Kit's übernehmen. Dies gilt auch für Arbeiten beim Umgang mit dem Digitaldecoder sowie dessen Folgen. Achten Sie unbedingt auf eine statische Entladung, bevor Sie den Decoder berühren. Bitte lesen sie sich erst die gesamte Anleitung durch, bevor Sie mit dem Umbau beginnen.

### **Zusammenbau der Leiterplatte:**

Kunden, die den vormontierten Bausatz erworben haben, können diese Kapitel überspringen und im Kapitel "Einbau in die Lok" weiter lesen.

Übersicht der Einzelteile:

- 1 Hauptplatine
- 1 Dachplatine
- 1 Buchsenleisten 6 polig 1,27mm Raster
- 2 SMD LED 0603 warm weiß
- 2 SMD LED 1206 warm weiß
- 2 SMD LED 1206 rot
- 2 SMD Widerstand 1,0 kOhm
- 2 SMD Widerstand 3,0 kOhm
- 2 SMD Widerstand 3.9 kOhm
- 1 BAT (Doppeldiode)
- 3 St. Litze ca. 8 cm
- Kontaktfedern

Werkzeuge, die benötigt werden:

- kleiner Seitenschneider, kleine Spitzzange
- verschiedene Schraubendreher
- Lötkolben 15W-60W mit schlanker Spitze (bleistiftspitz), Elektroniklötzinn 0,5mm – 1mm
- Pinzette
- Klebeband
- Glasfaserpinsel
- Durchgangsprüfgerät.

Zur Vorbereitung der Lötarbeiten empfehlen wir die Reinigung aller Lötstellen mit dem Glasfaserpinsel. Damit ist sichergestellt, dass Ihr Lötzinn eine einwandfreie Verbindung zur Kupferschicht herstellt. Alternativ ist auch Reinigungsbenzin und ein fusselfreier Lappen geeignet.

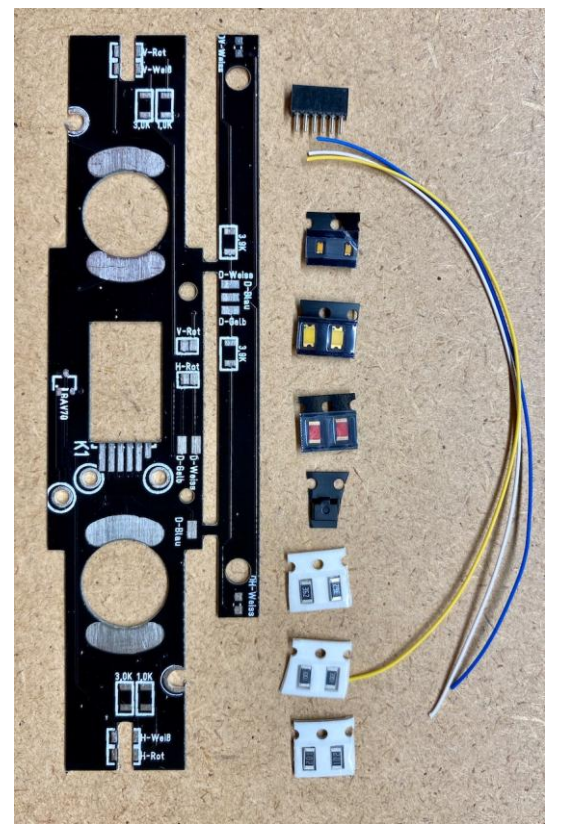

Jetzt können sie sich entscheiden, ob Rot abschaltbar oder nicht abschaltbar wird. Bedenken sie, dass für Rot abschaltbar ein Decoder gewählt werden muss, welcher 4 Funktionen hat (ZIMO MX620 oder TRAN DCX74D/VN)

Dazu werden die Lötbrücken nicht geschlossen, und stattdessen die Zusatzfunktionen des Decoder angelötet:

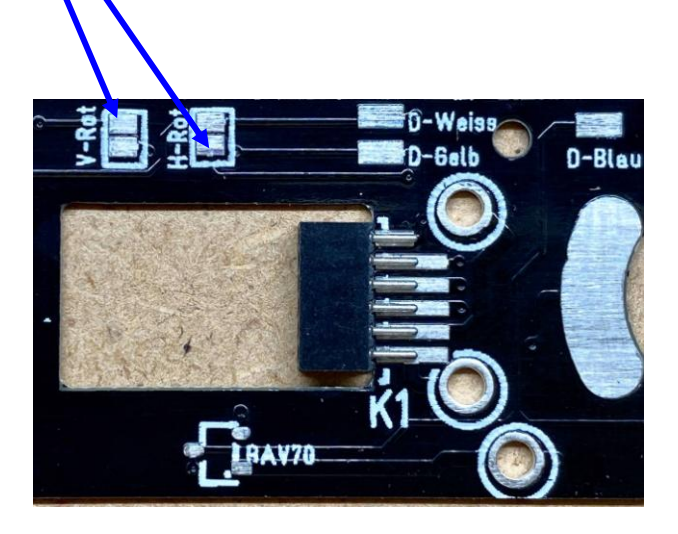

V-Rot: am Platinenrand

H-Rot: am Platineninneren

Jetzt kann mit den Bauelementen und der Buchsenleiste weiter gearbeitet werden.

# LBAV70

**Bestückung der Platine:**

Alle Bauteil Positionen sind entsprechend beschriftet, achten sie darauf das die LED's der Hauptplatine durch die Platine hindurch schauen.Bestücken sie zuerst die NEM-Schnittstelle, danach die Widerstände und zum Schluss die Dioden.

Achten sie bei den LED's auf die richtige Polung. Der Plus-Pol liegt auf der Seite, welche auch zum Gleis geht (bzw. an die Doppeldiode), der Minus–Pol geht über den Widerstand an den Funktionsausgang des Decoders (Pin 5 und 6).

Beschriftungsmöglichkeiten LED's:

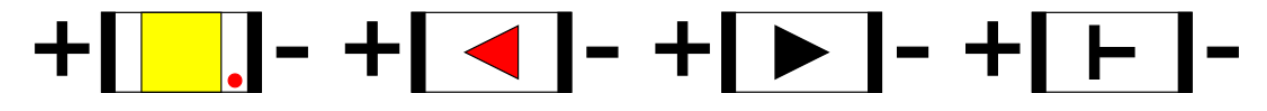

#### *Digitalzentrale*  **Kompetenz in digitaler Modelleisenbahnsteuerung und mehr....**

Hier können sie sehen, dass die LED's auf der Hauptplatine durch die Platine hindurch zeigen. Die rote LED sitzt dabei am Rand der Platine und die weiße LED auf der zur Mitte der Platine zeigenden Position.

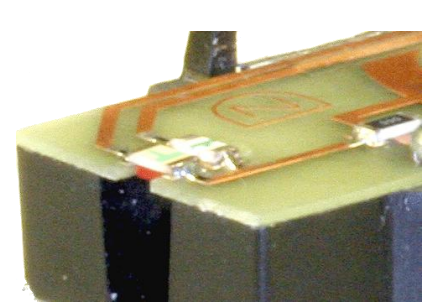

Auf der Dachplatine werden die LED's einfach flach aufgelegt. Wer möchte, kann diese auch ein bisschen in Richtung Platinenrand anwinkeln. Da die Aussparung im Lokgehäuse sehr klein ist, ist das jedoch kein Problem. Das Licht wird auch bei flach aufliegenden LED's austreten.

# **Einbau in die Lok:**

Bitte beachten Sie bei der Montage die Hinweise des Herstellers zum Öffnen der Lok. Sollte es Rückfragen geben, wenden Sie sich einfach telefonisch oder per Mail an uns, wir helfen Ihnen natürlich gerne.

Als erstes sollten sie Prüfen, ob die Stromabnahme an den Drehgestellen noch verbessert werden kann. Bei den älteren Modellen gibt es nur eine Stromfeder, und der 2. Pol geht auf das Gehäuse. Hier sehen sie ein Modell mit 2 Federn:

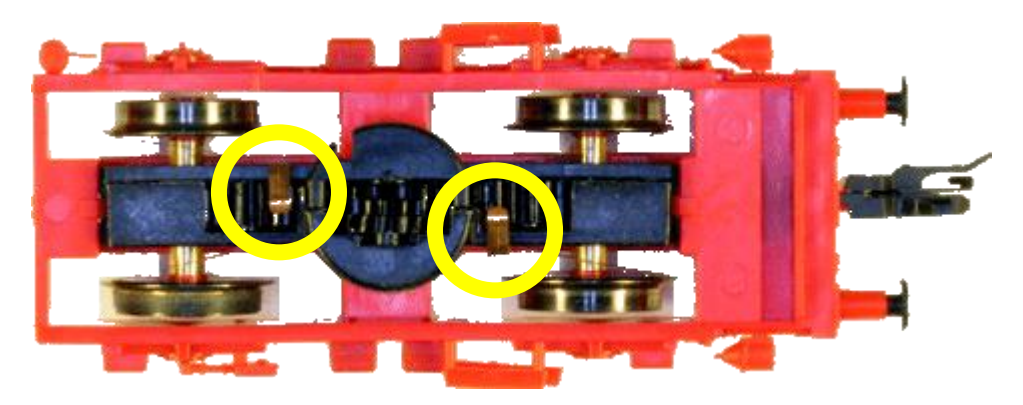

Sie können die Feder nachrüsten. Diese liegen dem Bausatz bei. Sie müssen entsprechend der vorhandenen Kontaktfeder gebogen werden.

Nun können sie die alte Platine demontieren und den Motor auslöten. Dieser wird nun an die neue Platine gelötet. Dazu wird der Motor im Gehäuse belassen, die Platine aufgesetzt und die Anschlüsse verlötet.

Am Lok-Gehäuse wird nun die Dachplatine montiert. Hierbei müssen die Schrauben der Dachstromabnehmer abgenommen werden. Die Teile, die dabei im Lok-Gehäuse montiert sind, können weggelassen werden. Diese werden nach der Digitalisierung nicht mehr benötigt.

# *Digitalzentrale*

**Kompetenz in digitaler Modelleisenbahnsteuerung und mehr....**

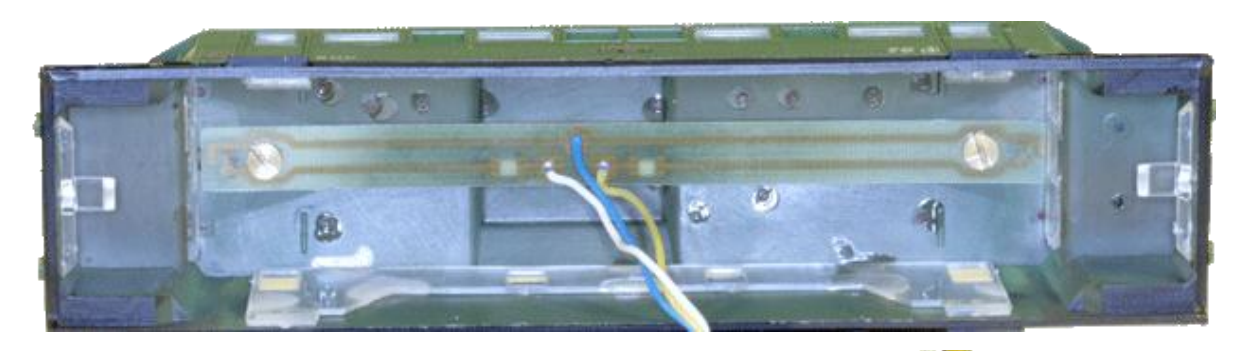

Nun können sie die 3 Anschlussdrähte der Dachplatine durch das Loch im Gehäuse bis hinunter zur Hauptplatine ziehen:

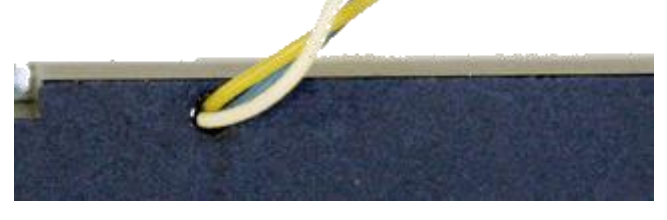

Als nächstes können die 3 Drähte auf der Hauptplatine verlötet werden. Prüfen sie anschließend das Richtungsabhängige Leuchten der LED's. Hierbei kann es passieren das gelbes und weißes Kabel vertauscht ist.

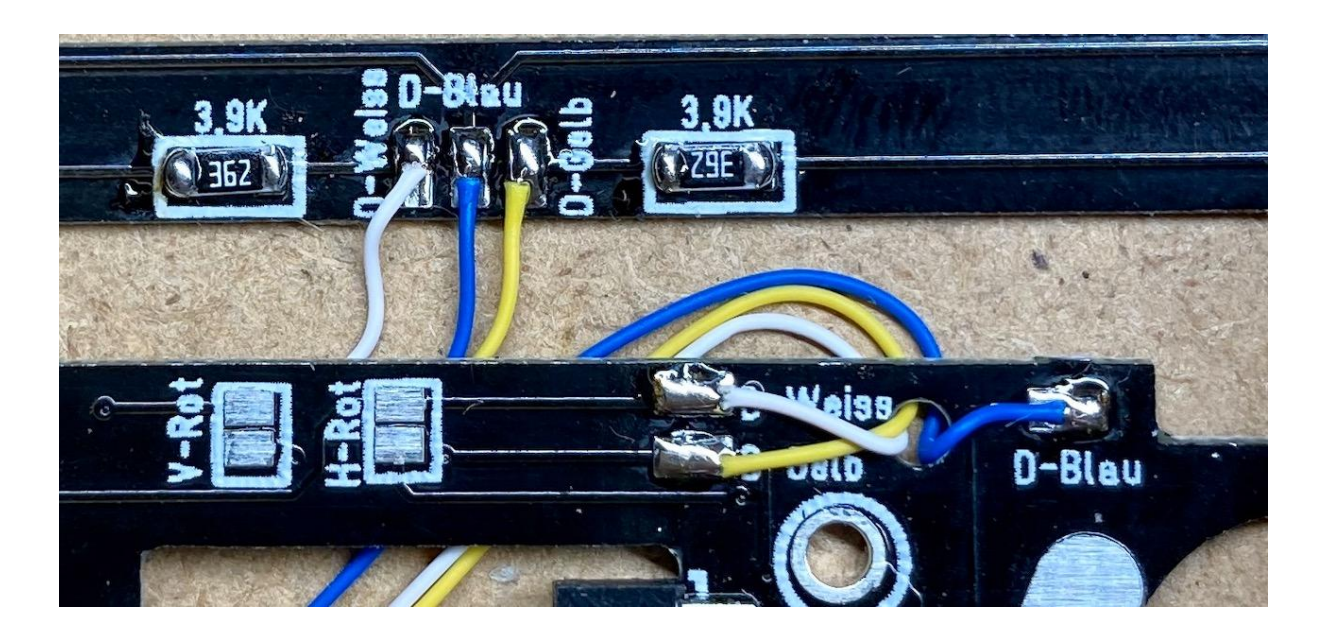

Prüfen sie also die Lichtfunktion sowie Führerstand 1 (fährt immer vorwärts) und tauschen sie gegebenenfalls Gelb mit Weis, oder die Aufsatzrichtung des Gehäuses.

Nun sind die Arbeiten abgeschlossen. Sie können jetzt die Platinen an der Lok verschrauben. Prüfen Sie bitte abschließend die Platinen auf Fehlverdrahtung und Kurzschlüsse, bevor Sie den Decoder einsetzen. Achten Sie dabei auf die richtige Polung des Decoders (Herstellerinfo beachten). Vergessen Sie nicht, Ihren Körper über einen Potentialausgleich zu "entladen", Schäden am Decoder können sonst nicht ausgeschlossen werden.

#### *Digitalzentrale*  **Kompetenz in digitaler Modelleisenbahnsteuerung und mehr....**

Die Anschlussbelegung des Decoders entnehmen Sie bitte der Betriebsanleitung des Decoderherstellers. Achten Sie bitte darauf, den Decoder richtigherum einzusetzen.

**PIN 1** 

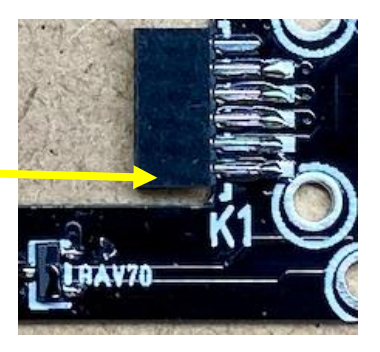

Auf der Platine befindet sich Pin 1 der Digitalschnittstelle wie im Bild angegeben.

Bevor mit dem Lokmodell eine Probefahrt unternommen wird, sollte das Modell zunächst auf das Programmiergleis der Digitalzentrale gestellt werden. Lässt sich die Adresse (CV1) problemlos auslesen? Falls hierbei Probleme auftauchen, prüfen Sie bitte Ihren Einbau nochmals sorgfältig. Da der Programmierausgang von Digitalzentralen strombegrenzt ist, wird auf dem Programmiergleis bei eventuellen Aufbaufehlern nicht gleich der Decoder zerstört – bei sofortigem Fahrbetrieb am normalen Gleisausgang könnte das in solch einem Fehlerfalle jedoch passieren.

#### *Programmierung:*

#### **Anschluss rot abschaltbar:**

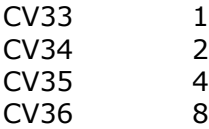

Licht auf Lichtfunktion, rot vorn auf F1, rot hinten auf F2. Die erweiterte richtungsabhängige Programmierung entnehmen sie bitte der Bedienungsanleitung des Decoders.

Abschließend wünschen wir viel Erfolg beim Umbau und viel Spass beim anschliessenden digitalen Fahrbetrieb!

Ihr Digitalzentrale – Team